## R en 30 minutes!

#### Gauthier Ligot

#### <span id="page-0-0"></span>11 mars 2011

세미 시 제 연 에 세 평 에 세 평 에 있 필요.

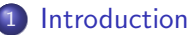

- Objectifs de la présentation
- [R, c'est quoi?](#page-3-0)
- **•** [Premiers pas](#page-5-0)

#### 2 [Les bases du language R](#page-7-0)

- [Assignation et gestion des objets](#page-7-0)
- Opérateurs et fonctions
- [Les objets R](#page-10-0)
- **•** [Programmation](#page-21-0)
- Gestion des données

## 4 [Exemples](#page-28-0)

• Graphiques et régressions linéaires

K ロ K K 御 K K W B K W B K W B B

- Régressions non-linéaires
- **•** [Graphiques en treillis](#page-40-0)
- [Bootstrap](#page-44-0)
- **o** [Divers](#page-47-0)

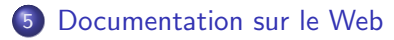

[Les bases du language R](#page-7-0) Gestion des données [Exemples](#page-28-0) [Documentation sur le Web](#page-49-0)

Objectifs de la présentation [R, c'est quoi ?](#page-3-0) [Premiers pas](#page-5-0)

# **Objectifs**

- $\bullet$  Introduction à R en 30 min!
- Manipulation de données
- **Illustration de certaines fonctions**
- Peu d'info sur les fonctions statistiques et graphiques
- Peu d'info pour programmer et faire ses propres fonctions

4 **ED** 

<span id="page-2-0"></span> $\Omega$ 

[Les bases du language R](#page-7-0) Gestion des données **[Exemples](#page-28-0)** [Documentation sur le Web](#page-49-0) <span id="page-3-0"></span>Objectifs de la présentation [R, c'est quoi ?](#page-3-0) [Premiers pas](#page-5-0)

## R, c'est quoi ?

- Environnement Open Source pour les calculs statistiques et la réalisation de graphiques
- Download : <http://cran.r-project.org/>
- Un language de programmation qui vient du S et du S-plus (Unix)
- Extensions par l'utilisation de packages (plus de 1800 actuellement)
- Fonctionnement en ligne de commande (principalement)

[Les bases du language R](#page-7-0) Gestion des données [Exemples](#page-28-0) [Documentation sur le Web](#page-49-0) Objectifs de la présentation [R, c'est quoi ?](#page-3-0) [Premiers pas](#page-5-0)

## R, c'est quoi ?

- La fenêtre principale de R est la console
- Les lignes de commande peuvent y être directement inscrites
- Mais il est préférable de les écrire d'abord dans un éditeur
- Plusieurs éditeurs (et debugeurs) spécialisés ont également vu le jour : TinnR (Windows), Rkward (Linux), statet sous éclipse, Emacs et ESS...

つくへ

[Les bases du language R](#page-7-0) Gestion des données [Exemples](#page-28-0) [Documentation sur le Web](#page-49-0) <span id="page-5-0"></span>Objectifs de la présentation [R, c'est quoi ?](#page-3-0) [Premiers pas](#page-5-0)

## Première utilisation

- $\bullet$  > est le prompt
- **# pour introduire une ligne de commentaire**
- si l'expression est incomplète, alors le symbole + apparait à la ligne suivante
- [1] indique le premier élément d'un vecteur

```
> 1 + 3[1] 4> pi[1] 3.141593
> exp(32)[1] 7.896296 e+13
> sin(2 * pi)[1] -2.449213e-16
```
[Les bases du language R](#page-7-0) Gestion des données **[Exemples](#page-28-0)** [Documentation sur le Web](#page-49-0)

Objectifs de la présentation [R, c'est quoi ?](#page-3-0) [Premiers pas](#page-5-0)

## L'aide et les packages

- library(lme4) ou require(lme4) pour charger le package
- install.packages("lme4") pour l'installer
- Chaque fonction et chaque package possèdent un fichier  $d'$ aide  $(+)$  nombreux tutoriels sur Internet)
- ? pour avoir l'aide d'une fonction précise
- ?? pour chercher l'aide dans les packages qui ne sont pas chargés
- citation() pour obtenir les références de R et citation("lme4") pour les références du package lme4

[Assignation et gestion des objets](#page-7-0) Opérateurs et fonctions [Les objets R](#page-10-0) [Programmation](#page-21-0)

∢ロ ▶ ∢何 ▶ ∢ ヨ ▶ ∢ ヨ ▶

<span id="page-7-0"></span> $200$ 

# **Assignation**

- l'opérateur est  $\leq -$  (ou =).
- 1s() donne la liste des objets en mémoire
- rm() suprime des objets, rm(list=ls()) supprime tous les objets en mémoire

```
> x < -5> y <− x
> x[1] 5
> ls ()
[1] "x" "y"
> rm(\times)
> ls ()
[1] "y"
```
[Assignation et gestion des objets](#page-7-0) Opérateurs et fonctions [Les objets R](#page-10-0)

## Opérateurs

J.

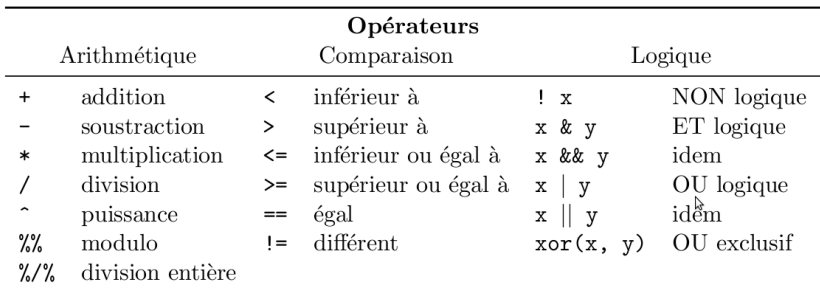

メロトメ部 トメミトメミト

<span id="page-8-0"></span>目

[Assignation et gestion des objets](#page-7-0) Opérateurs et fonctions [Les objets R](#page-10-0)

**K ロ ⊁ K 御 ⊁ K 君 ⊁ K 君 ⊁** .

э

 $299$ 

## Opérateurs - Exemples

```
> 9%2[1] 1> 9\%/9/2[1] 4> 10 = 10[1] TRUE
> "gauthier" != "Gauthier"
[1] TRUE
> 12 < 11 & 10 >= 2[1] FALSE
> 12 < 11 || 10 >= 2[1] TRUE
> 12 %in% c (10, 12, 15)
[1] TRUE
```
[Assignation et gestion des objets](#page-7-0) Opérateurs et fonctions [Les objets R](#page-10-0) [Programmation](#page-21-0)

メロトメ部 トメミトメミト

目

<span id="page-10-0"></span> $299$ 

## Les objets R

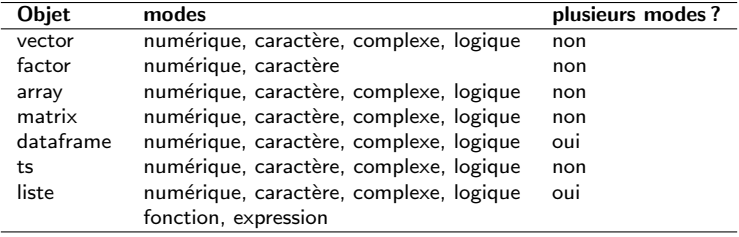

[Assignation et gestion des objets](#page-7-0) Opérateurs et fonctions [Les objets R](#page-10-0) [Programmation](#page-21-0)

∢ロ ▶ ∢何 ▶ ∢ ヨ ▶ ∢ ヨ ▶

 $200$ 

## Le mode des objets R

Les données peuvent être numériques, caractères, complexes ou logiques.

mode() permet d'identifier le mode

```
> x < -12/0> mode(x)
[1] "numeric"
> x[1] \ln f> x - x[ 1 ] NaN
> x <− " Hello "
> mode(x)
[1] "character"
> x < - (12 < 14)
> mode(x)
[1] "logical"
```
[Assignation et gestion des objets](#page-7-0) Opérateurs et fonctions [Les objets R](#page-10-0) [Programmation](#page-21-0)

∢ロト ∢母ト ∢目ト ∢目ト

 $200$ 

## Vecteurs I

```
• Construire des vecteurs avec : c(), :, et seq().
```

```
> c(1, 2, 10)[1] 1 2 10> 1:4[1] 1 2 3 4> seq (5, 10, by = 1)
[1] 5 6 7 8 9 10> x < -c(1, 2:4, seq(5, 10, by = 1))
```
• Les parenthèses [] permettent de spécifier les indices à utiliser

```
> x[5][1] 5> x[-5][ 1 ] 1 2 3 4 6 7 8 9 10
> x[c(1, 5, 6)][1] 1 5 6
```
[Assignation et gestion des objets](#page-7-0) Opérateurs et fonctions [Les objets R](#page-10-0)

E

メロトメ 倒 トメ 君 トメ 君 ト

 $299$ 

## Vecteurs II

```
· La règle du recyclage !
```

```
> x < -1:10> y \leq -c(0, 10)> x + y[ 1 ] 1 12 3 14 5 16 7 18 9 20
```
[Assignation et gestion des objets](#page-7-0) Opérateurs et fonctions [Les objets R](#page-10-0) [Programmation](#page-21-0)

メロトメ部 トメミトメミト

E

 $299$ 

## Quelques fonctions toujours utiles

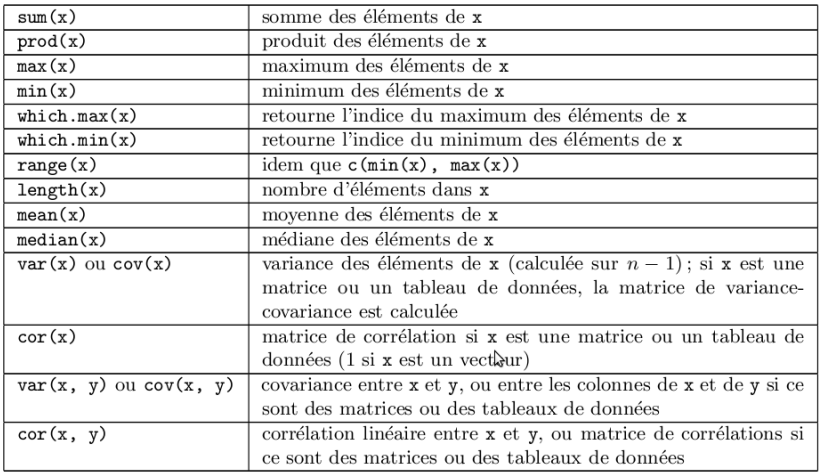

[Assignation et gestion des objets](#page-7-0) Opérateurs et fonctions [Les objets R](#page-10-0) [Programmation](#page-21-0)

∍

 $200$ 

## Dataframe I

```
Les dataframes sont des ensembles de vecteurs.
> x < -1:10> y <− x ˆ2
> donnee <- data frame (absice = x, Ordonnee = y)
> head (donnee)
  absice Ordonnee
1 1 1
2 2 4
3 3 9
4 4 16
5 5 25
6 6 36
> str (donnee)
'data.frame': 10 obs. of 2 variables:
 $ a b <i>s</i> i <i>n</i> t <math>1 2 3 4 5 6 7 8 9 10</math>$ Ordonnee: num 1 4 9 16 25 36 49 64 81 100
> dim (donnee)
[1] 10 2> summary ( donnee )
                                       ∢ロ ▶ ∢何 ▶ ∢ ヨ ▶ ∢ ヨ ▶
```
[Assignation et gestion des objets](#page-7-0) Opérateurs et fonctions [Les objets R](#page-10-0) [Programmation](#page-21-0)

メロトメ部 トメミトメミト

目

 $299$ 

## Dataframe II

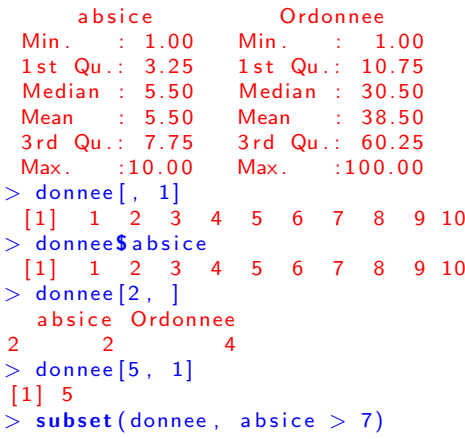

[Assignation et gestion des objets](#page-7-0) Opérateurs et fonctions [Les objets R](#page-10-0)

 $299$ 

∍

∢ロ ▶ ∢何 ▶ ∢ ヨ ▶ ∢ ヨ ▶

## Dataframe III

```
absice Ordonnee
8 8 64
9 9 81
10 10 100
> donnee [donnee $ a b sice > 7, ]
  absice Ordonnee
8 8 64
9 9 81
10 10 100
> donnee$ absice > 7[1] FALSE FALSE FALSE FALSE FALSE FALSE FALSE TRUE TRUE
   TRUE
```
[Assignation et gestion des objets](#page-7-0) Opérateurs et fonctions [Les objets R](#page-10-0) [Programmation](#page-21-0)

∢ロト ∢母 ト ∢ ヨ ト ∢ ヨ トー

э

 $\Omega$ 

## Organiser les données

Le bon fonctionnement de certaines fonctions (e.x. boxplot, aov) requiert une bonne organisation des données.

```
> donnee$nom < - c("tintin", "Milou", "tintin", "Milou", "
    Capitaine " )
> str (donnee)'data.frame': 10 obs. of 3 variables:
 $ a b side : int 1 2 3 4 5 6 7 8 9 10$ Ordonnee: num 1 4 9 16 25 36 49 64 81 100
 $ nom : chr "tintin" "Milou" "tintin" "Milou" ...
> donnee$nom <- as factor (donnee$nom)
> is factor( donnee $nom )
[1] TRUE
> str (donnee)data frame': 10 obs. of 3 variables:
 $ absice : int 1 2 3 4 5 6 7 8 9 10$ Ordonnee: num 1 4 9 16 25 36 49 64 81 100
 $ nom : Factor w/ 3 levels "Capitaine", "Milou" ,..: 3 2
     3 2 1 3 2 3 2 1
```
[Assignation et gestion des objets](#page-7-0) Opérateurs et fonctions [Les objets R](#page-10-0) [Programmation](#page-21-0)

メロメ メ母 メメミメメミメン

э

 $299$ 

### Liste

```
> donnee2 <- list ( Liste1 = data . frame (x = 1:5 , y = (1:5)^2 ),
      list e 2 = 1:6> donnee2
$ L iste1
  x y
1 1 1
2 \t2 \t43 3 9
4 4 16
5 5 25
$ liste?
[1] 1 2 3 4 5 6
> donnee 2 $ liste 2[1] 1 2 3 4 5 6
> donnee2 [[1]] $x
[1] 1 2 3 4 5> donnee2 [1] [2, 2]\begin{bmatrix} 1 \end{bmatrix} 4
```
[Assignation et gestion des objets](#page-7-0) Opérateurs et fonctions [Les objets R](#page-10-0) [Programmation](#page-21-0)

∢ロ ▶ ∢何 ▶ ∢ ヨ ▶ ∢ ヨ ▶

 $200$ 

#### Les valeurs manquantes

- Le symbole d'une valeur manquante est NA.
- Les NA se propagent...
- is.na() permet de les détecter

```
> (x \leq c (10, 20, NA, 4, NA, 2))[1] 10 20 NA 4 NA 2
> sum(x)[1] NA
> is . na(x)
[1] FALSE FALSE TRUE FALSE TRUE FALSE
> sum(x [! is . na(x) ])[1] 36> sd(x)\begin{bmatrix} 1 \end{bmatrix} NA
> sd(x, na.rm = TRUE)[ 1 ] 8. 0 8 2 9 0 4
```
[Assignation et gestion des objets](#page-7-0) Opérateurs et fonctions [Les objets R](#page-10-0) [Programmation](#page-21-0)

 $\left\{ \begin{array}{ccc} 1 & 0 & 0 \\ 0 & 1 & 0 \end{array} \right.$  ,  $\left\{ \begin{array}{ccc} \frac{1}{2} & 0 & 0 \\ 0 & 0 & 0 \end{array} \right.$ 

э

<span id="page-21-0"></span> $299$ 

## Structures de programmation

```
Les conditions :
> x <-10> if (x < 5) {
+ print ("1")<br>+ } else if (x <\} else if (x < 9) {
+ print ("2")+ } else {
+ print ("3")+ }
[1] "3"
```
[Assignation et gestion des objets](#page-7-0) Opérateurs et fonctions [Les objets R](#page-10-0) [Programmation](#page-21-0)

 $299$ 

э

イロト イ母 トイヨ トイヨト

## Structures de programmation

```
Les boucles :
> for (i in 1:3) {
+ print (i)
+ }
[1] 11 2[1] 3
> i <− 1
> while (i <= 10) {
+ print (i)
+ i <− i + 1
         if (i > = 3) {
                break
\begin{matrix} + & & \mathbf{i} \\ + & & \\ + & & \end{matrix}+ }
      1 \\begin{bmatrix} 1 & 2 \end{bmatrix}
```
## Working directory

- **o** définir un dossier de travail
- **•** permet de charger et de sauver des objets sans repréciser l'adresse du dossier

```
> setwd ( "/media/Data/MyDocu/boulot/ presentationR /" )
> getwd()
[ 1 ] "/media/Data/MyDocu/boulot/ presentationR "
```
<span id="page-23-0"></span> $\Omega$ 

#### Lire un fichier de données I

```
Lire un fichier csv/txt/dat.. :
> semis \lt read . table ("semis . csv", header = T, sep = ";",
    dec = ",")
> str(semis)'data . frame ': 281 obs. of 5 variables:
 $ P lot : int 1 1 1 1 1 1 1 1 1 ...$Subplot: int 1 1 1 1 1 1 1 2 2 2 ...\frac{1}{2} Year : int 7 7 7 7 7 7 7 7 7 7
 $ species: Factor w/ 4 levels "Fagus sylvatica" ,..: 4 4 4 4
      1 \; 1 \; 1 \; 4 \; 4 \; 4 \; \ldots$ Hauteur: num 16.5 13.8.5 7.5 60.128 119.36.34.31
```
## Lire un fichier de données II

Il existe une multitude d'autres commandes possibles qui diffèrent surtout par les valeurs par défaut de leurs paramètres par défaut : read.csv,read.csv2, read.table("clipboard")... Ma préférée sous Windows est : > myconn <− odbcConnectAccess("Inventaire\_semis\_GL\_v24.mdb")

```
> semis < sqlQuery (myconn, "SELECT * FROM tblSemis;")
```
### Enregistrer un fichier de données

```
Sous forme de fichiers classiques :
> write table (semis, "semis.csv", sep = ";", dec = ",", row.
    name = F)ou directement sous le format R :
> save (semis, file = "semis")
> load ("semis")
```
**≮ロ ▶ ⊀ 何 ▶ ⊀ ヨ ▶ ⊀** 

## Enregistrer un graphique

Soit via l'interce graphique, soit en ligne de commande avec les fonctions :

- ipeg() utilisable partout mais sans redimensionnement
- png() utilisable partout mais sans redimensionnement
- win.metafile() meilleur choix avec MS Office
- $\bullet$  pdf() meilleur choix avec  $\angle$ FFX

```
> jpeg ("rplot.jpg")
> \text{plot}(x \leq 1:10, y \leq x^2)> dev. off()
```
Graphiques et régressions linéaires Régressions non-linéaires [Graphiques en treillis](#page-40-0)

∢ ロ ▶ . ∢ 何 ▶ . ∢ 手

∍

∍

<span id="page-28-0"></span> $299$ 

### Premiers graphiques et régressions I

```
> x < - runif (30, 0, 16)
> y \lt x<sup>2</sup> + rnorm (n = 30, mean = 25, sd = 10)
> plot(x, y)
```
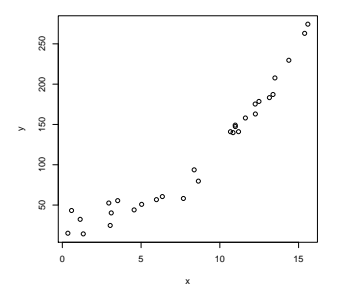

Graphiques et régressions linéaires Régressions non-linéaires [Graphiques en treillis](#page-40-0) [Bootstrap](#page-44-0)

メロメ オ母メ メミメ メミメ

э

 $299$ 

## Premiers graphiques et régressions II

 $>$  fm1  $\lt$  lm(y  $\tilde{y}$  x)  $> fm1$  $C$  a  $H \cdot$  $Im(formula = y \times x)$  $Coefficients$ :

 $(Intercept)$  x  $-10.94$  15.08

Graphiques et régressions linéaires Régressions non-linéaires [Graphiques en treillis](#page-40-0) **[Bootstrap](#page-44-0)** 

イロメ イ何メ イヨメ イヨメーヨ

 $200$ 

## Premiers graphiques et régressions III

```
> summary (fm1)
Call:
Im(formula = y \times x)ResidualsMin 1Q Median 3Q Max
-46.788 -13.489 -4.714 14.724 50.331
Coefficients:
            Estimate Std. Error t value Pr(>\vert t \vert)(Intercept) -10.9398 8.7073 -1.256 0.219x 15.0784 0.9048 16.665 4.56e−16 ***
−−−
Signif . codes: 0 *** 0.001 ** 0.01 * 0.05
            \begin{array}{ccc} 0 & 1 & \cdots & 1 \end{array}Residual standard error: 23.49 on 28 degrees of freedom
Multiple R-squared: 0.9084, Adjusted R-squared: 0.9051
```
F-statistic: 277.7 on 1 and 28 DF, p-value: 4.565e-16

Graphiques et régressions linéaires Régressions non-linéaires [Graphiques en treillis](#page-40-0) **[Bootstrap](#page-44-0)** 

 $200$ 

## Premiers graphiques et régressions IV

```
> summary ( fm2 \lt - \text{Im}(y \text{ m} (x \text{m}^2))C a H \cdot\text{Im} \left( \text{formula} = y \times I(x^2) \right)ResidualsMin 1Q Median 3Q Max
-24.367 - 8.050 1.244 5.766 19.296
Coefficients:
             Estimate Std. Error t value Pr(>\vert t \vert)( Intercept) 24.73152 3.03329 8.153 7.09e-09 ***
I(x^2) 0.97842 0.02533 38.631 < 2e−16 ***
−−−
Signif . codes: 0 *** 0.001 ** 0.01 * 0.05
              \begin{array}{ccc} 0 & 1 & \cdots & 1 \end{array}Residual standard error: 10.53 on 28 degrees of freedom
Multiple R-squared: 0.9816, Adjusted R-squared: 0.9809
F-statistic: 1492 on 1 and 28 DF, p-value: < 2.2e-16イロト イ母 トイヨ トイヨ トーヨー
```
Graphiques et régressions linéaires Régressions non-linéaires [Graphiques en treillis](#page-40-0) [Bootstrap](#page-44-0)

∢ロ ▶ ∢何 ▶ ∢ ヨ ▶ ∢ ヨ ▶

 $\Omega$ 

## Premiers graphiques et régressions V

```
> fm3 < lm(y " x + 1(x^2))
> anova (fm2, fm3)
Analysis of Variance Table
Model 1: y \uparrow 1(x \uparrow 2)Model 2: y \times x + 1(x^2)Res.Df RSS Df Sum of Sq F Pr(>F)
\frac{1}{2} 28 3106.9<br>2 27 2829 9
       27 2829 9 1 277 05 2 6433 0 1156
```
Graphiques et régressions linéaires Régressions non-linéaires [Graphiques en treillis](#page-40-0) [Bootstrap](#page-44-0)

 $299$ 

イロト イ母 トイヨ トイヨ トー

## Premiers graphiques et régressions VI

```
> plot (x, y, x \, \text{lab} = "x", y \, \text{lab} = "y", \, \text{main} = "Mon premiergraphique " ,
+ xlim = c(0, 16), ylim = c(0, 300), pch = 22, col = "
       red " ,
+ bg = "yellow", cex = 1.5)
> xtemp \leq seq(0, 16, length = 100)
> lines (xtemp, coef (fm2) [1] + coef (fm2) [2] * xtemp^2, col =
       " red " ,
+ \qquad \qquad \qquad \qquad \qquad \qquad \qquad \qquad \qquad \qquad \qquad \qquad \qquad \qquad \qquad \qquad \qquad \qquad \qquad \qquad \qquad \qquad \qquad \qquad \qquad \qquad \qquad \qquad \qquad \qquad \qquad \qquad \qquad \qquad \qquad \qquad > text(3, 200, paste("R = ", round(summary(fm2)$ r.squared,
         2)).
+ col = "purple", cex = 1.5)
```
Graphiques et régressions linéaires Régressions non-linéaires [Graphiques en treillis](#page-40-0)

E

**∢ ロ ▶ - ∢ 何 ▶ - ∢** 

э

 $\sim$ ×. ∍  $\mathbf{h}$   $299$ 

## Premiers graphiques et régressions VII

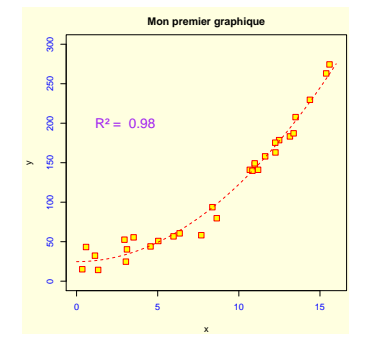

Graphiques et régressions linéaires Régressions non-linéaires [Graphiques en treillis](#page-40-0)

## Premiers graphiques et régressions VIII

$$
> plot (residuals (fm1) \t x)
$$
  
> abline (0, 0)

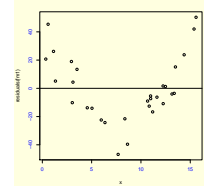

#### $>$  plot (residuals (fm2)  $x \times$ )  $>$  abline  $(0, 0)$

 $4$  ロ }  $4$   $\overline{m}$  }  $4$   $\overline{m}$  }  $4$ 

重  $\mathbf{h}$ э

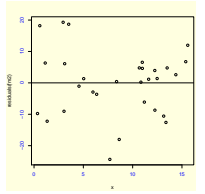

Graphiques et régressions linéaires Régressions non-linéaires [Graphiques en treillis](#page-40-0)

∢ ロ ▶ . ∢ 何 ▶ . ∢ 手

 $2990$ 

∍

### Premiers graphiques et régressions IX

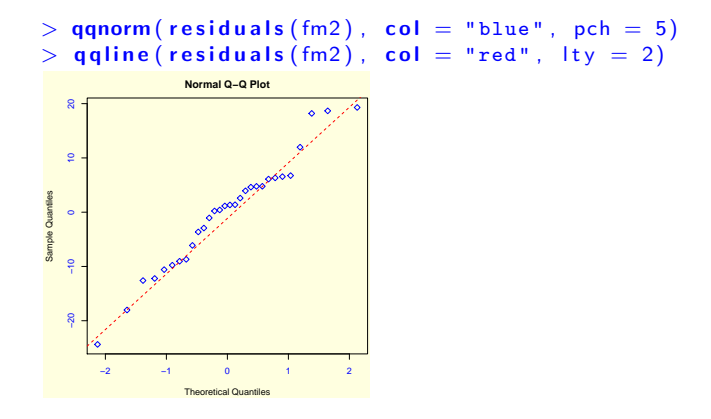

Graphiques et régressions linéaires Régressions non-linéaires [Graphiques en treillis](#page-40-0)

∢ ロ ▶ . ∢ 何 ▶ . ∢ 手

<span id="page-37-0"></span>つくへ

∍ **Inches** 

## Régression non linéaire I

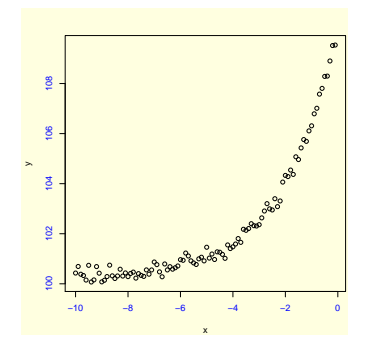

Soit l'ajustement d'une fonction puissance  $>$  fm1  $<$  - nls(y  $\tilde{c}$  c + a  $*$  exp(b  $*$  x), start = list(a = 5, b =  $0.4$ .  $+$  c = 120))

Graphiques et régressions linéaires Régressions non-linéaires [Graphiques en treillis](#page-40-0) **[Bootstrap](#page-44-0)** 

∢ ロ ▶ ( 何 ) ( ミ ) ( ミ ) (

∍

 $200$ 

## Régression non linéaire II

```
> summary (fm1)
Formula: y \uparrow c + a * exp(b * x)Parameters:
   Estimate Std. Error t value Pr(>\vert t \vert)a 1.010 e+01 8.972 e-02 112.55 < 2e-16 ***
b 4.916e-01 9.305e-03 52.84 <2e-16 ***
c 1.002e+02 3.829e-02 2617.57 <2e-16 ***
−−−
Signif . codes: 0 *** 0.001 ** 0.01 * 0.05
              \begin{array}{ccc} 0 & 1 & 1 \end{array}
```
Residual standard error: 0.1922 on 97 degrees of freedom

```
Number of iterations to convergence: 5
A chieved convergence to lerance: 5.511e-07
```
Graphiques et régressions linéaires Régressions non-linéaires [Graphiques en treillis](#page-40-0)

 $A \Box B$   $A \Box B$   $A \Box B$ 

 $\Rightarrow$   $\rightarrow$ э  $299$ 

## Régression non linéaire III

```
> plot(x, y)> lines (x, predict (fm1), col = "red", lwd = 2)
                                                    ●●
                                                    ●
    108100 102 104 106 108
    \underline{8}●
                                               ●●
                                               ●
 y●
                                             ●
    \frac{3}{2}●●
                                            ●
                                          ●●
    \tilde{a}●●●● ●●●
                                   ● ●
                               ●
                                   ●●
                                 ●●●
                            ●
                              ●●●
                                ●
                                  ●
                           ●●
                             ●●●
                                 ●
               ●
                <del>ᡂ</del>
            ●
    8
          ●●
             ●
               ●
           ●
            ●●
              ●●
        −10 −8 −6 −4 −2 0
                               x
```
Graphiques et régressions linéaires Régressions non-linéaires [Graphiques en treillis](#page-40-0) **[Bootstrap](#page-44-0)** 

メロメ メ母 メメミメメミメン

<span id="page-40-0"></span> $200$ 

## Graphiques treillis I

```
> semis \leq read . table ("semisDominants . txt", header = T, sep
   = " ",
+ dec = ".")
> str(semis)data frame': 15471 obs. of 5 variables:
 $ Plot : int 1 1 1 1 1 1 1 1 1 ...$ Subplot: int 1 1 1 1 1 1 1 2 2 2 ...$ Year : int 7 7 7 7 7 7 7 7 7 ...
 $ species: Factor w/ 6 levels "Acer pseudoplatanus", ...: 6 66 6 3 3 3 6 6 6 . . .
 $ Hauteur: num  16.5 13 8.5 7.5 60 128 119 36 34 31 ...
> sem is $Plot < - as factor (sem is $Plot)
> sem is S Subplot \leq as factor (sem is S Subplot)
> semis$Year \leq factor (semis$Year, labels = c ("07", "08", "
    09 " ,
+ "11"), ordered = T)
> library (lattice)
```
Graphiques et régressions linéaires Régressions non-linéaires [Graphiques en treillis](#page-40-0) [Bootstrap](#page-44-0)

イロト イ母 トイヨ トイヨ トー

э

 $200$ 

## Graphiques treillis II

```
> library (lattice)
> print (xyplot(Hauteur \t\t mjitter(as.numeric(Year))) Plot,
    y \mid ab = "Height (cm)",
+ x lab = "Year", group = species, data = semis, subset =
     Plot \%in\%+ c (1, 9, 12, 13), type = "p", jitter = T, auto.key
    = T) )
```
Graphiques et régressions linéaires Régressions non-linéaires Graphiques en treillis Bootstrap

 $A \Box B$   $A \Box B$ 

目

 $\mathbf{h}$ 

E

 $299$ 

### Graphiques treillis III

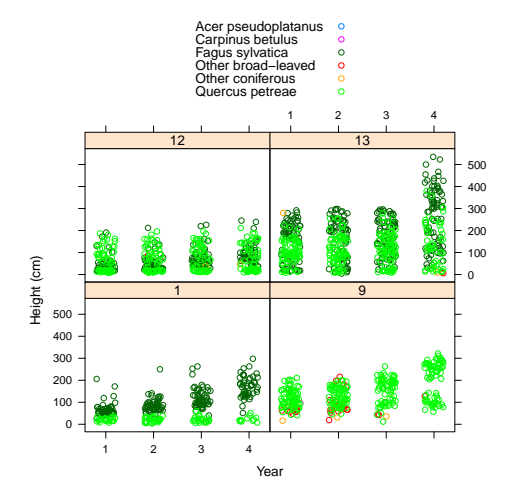

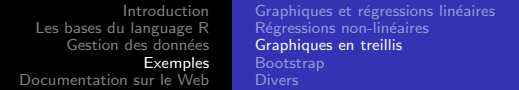

 $>$  print (bwplot (Hauteur ~ Year | Plot, subset = Plot %in%)  $8:11$ .  $+$  y lab = " Height (cm)", x lab = " Year", main = " Sapplings  $\mathbf{u}_{\mathbf{q}_{0}}$  $+$  data = semis))

**Sapplings**

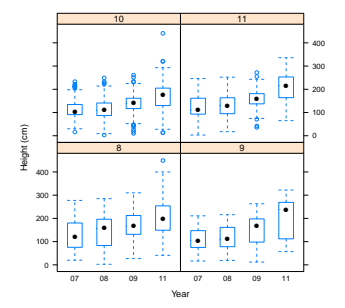

 $\sim$   $\sim$ 

E

∍  $\mathbf{h}$ 

Graphiques et régressions linéaires Régressions non-linéaires [Graphiques en treillis](#page-40-0) [Bootstrap](#page-44-0)

∢ロ ▶ ∢何 ▶ ∢ ヨ ▶ ∢ ヨ ▶

<span id="page-44-0"></span> $\Omega$ 

## Calculer un intervale de confiance bootstrap I

```
> library (boot)
> placette \leq read.table ("WithoutBMATEST.txt", sep = ";",
    dec = ".".
+ header = T)
> hist (placette $BMATmes, xlab = "Volume de bois mort
    terre " ,
+ y lab = "frequence", main = NA, col = "grey")
```
Graphiques et régressions linéaires Régressions non-linéaires [Graphiques en treillis](#page-40-0) [Bootstrap](#page-44-0)

## Calculer un intervale de confiance bootstrap II

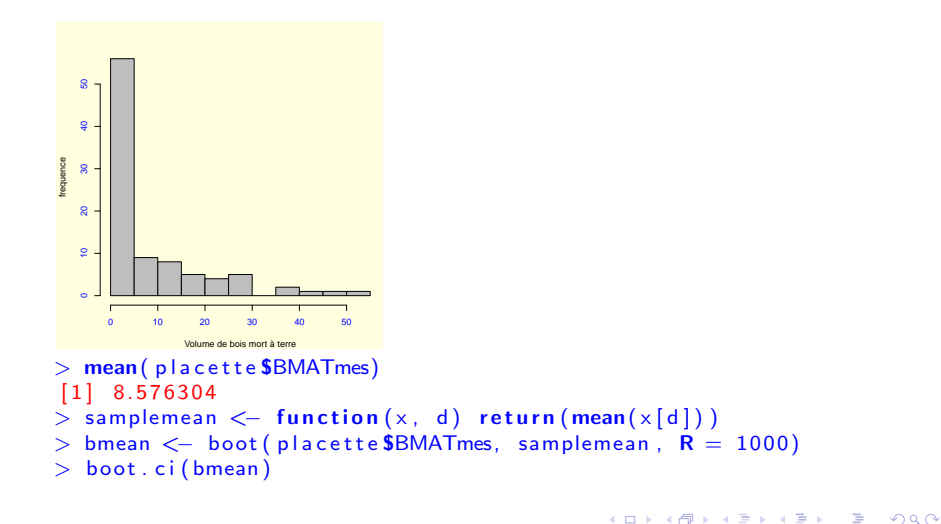

Graphiques et régressions linéaires Régressions non-linéaires [Graphiques en treillis](#page-40-0) [Bootstrap](#page-44-0)

∢ロ ▶ ∢何 ▶ ∢ ヨ ▶ ∢ ヨ ▶

 $\Omega$ 

Calculer un intervale de confiance bootstrap III

```
BOOTSTRAP CONFIDENCE INTERVAL CALCULATIONS
Based on 1000 bootstrap replicates
CAII :
boot. ci (boot. out = bmean)
Intervals:
Level Normal Basic
95% ( 6.298, 10.986 ) ( 6.158, 10.857 )
Level Percentile BCa
95% ( 6.296, 10.994 ) ( 6.605, 11.363 )
```
Calculations and Intervals on Original Scale

Graphiques et régressions linéaires Régressions non-linéaires [Graphiques en treillis](#page-40-0) **[Divers](#page-47-0)** 

<span id="page-47-0"></span>つくへ

## Graphiques ombrothermiques

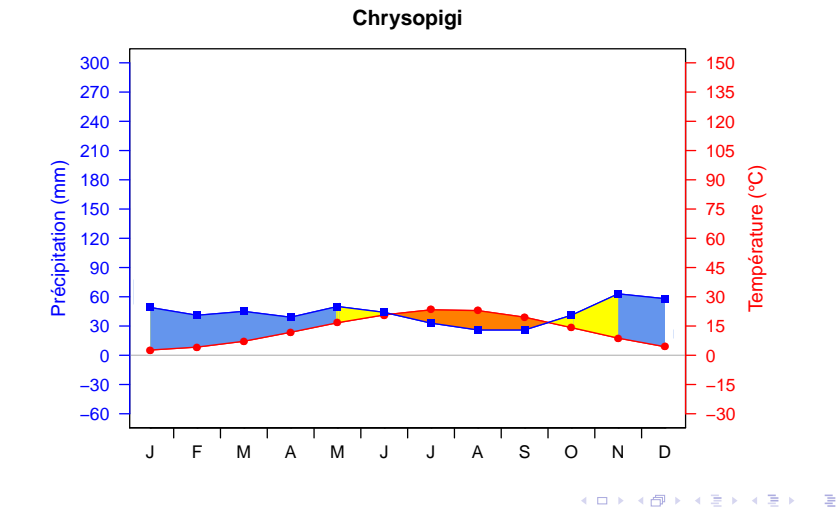

Gauthier L. [R en 30 minutes!](#page-0-0)

Graphiques et régressions linéaires Régressions non-linéaires [Graphiques en treillis](#page-40-0) [Bootstrap](#page-44-0) **[Divers](#page-47-0)** 

∢ロ ▶ ∢何 ▶ ∢ ヨ ▶ ∢ ヨ ▶

 $\Omega$ 

## R, Sweave, LATEX, OOO

```
Ce document à été rédigé sous LATEXavec les packages Beamer et
Sweave. (Sweave fonctionne aussi avec Open Office mais pas avec
MS Office) :
\frame[containsverbatim]{
 \frametitle{Première utilisation}
 \begin{itemize}
    \item \verb>@ est le prompt @
 \item ...
 \end{itemize}
 << >>=
 1+3
 pi
 exp(32)
 sin(2*pi)
 @
```
}

## Documentation sur le Web

- Documentation officielle <http://cran.r-project.org/>
- Quick R : <http://www.statmethods.net/>
- R by examples : <http://www.mayin.org/ajayshah/KB/R/index.html>
- <span id="page-49-0"></span>• R pour les débutants : [http://cran.r-project.org/doc/](http://cran.r-project.org/doc/contrib/Paradis-rdebuts_fr.pdf) [contrib/Paradis-rdebuts\\_fr.pdf](http://cran.r-project.org/doc/contrib/Paradis-rdebuts_fr.pdf)